# **4.1 Settlement and Depository**

## **DEP 5 CROSS-BORDER TRANSFER INSTRUCTION (FOREIGN SECURITIES) TO HKSCC**

### **WHEN TO USE:**

- $\triangleright$  When a HKSCC Participant wishes to submit / amend or cancel a cross-border transfer instruction for foreign securities to HKSCC through Client Connect.
- $\triangleright$  The eService is available at any time.

#### **ABOUT THIS eSERVICE:**

- $\triangleright$  This eService is available to Business users of HKSCC Participant granted with the access rights EU\_Depository.
- This eService is equivalent to "Cross-border Transfer Instruction Form: Foreign Securities "Deliver Free of Payment" Instruction"( CCASS-Form 25), "Cross-border Transfer Instruction Form: Foreign Securities - "Receive Free of Payment" Instruction" (CCASS-Form 26) and "Cross-border Transfer Instruction Form: Foreign Securities - Cancel "Receive Free of Payment" Instruction" (CCASS-Form 27).
- $\triangleright$  The eService is responsive to options selected by Participants, different fields will appear when maker selects different Request Type.
- Only 1 Request Type can be selected for 1 participantship in each submission.
- $\triangleright$  Email and Dashboard notifications will be sent to both maker and checker once there is change relating to eService status.
- $\triangleright$  The eService allow HKSCC internal user to generate ad-hoc / daily / monthly reports (download / view), to review the status of the instructions (rejected / completed / returned to submitter).

## **SAMPLE UX:**

Users can expand all sections to view all the fields.

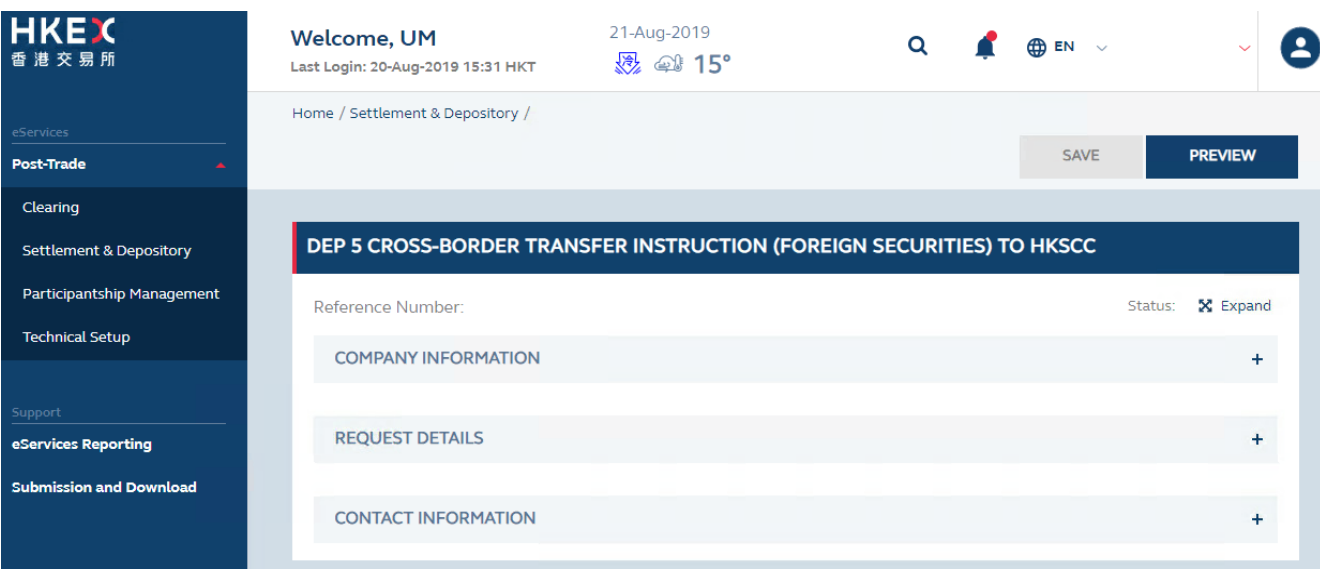

## There is built-in validation on the data input.

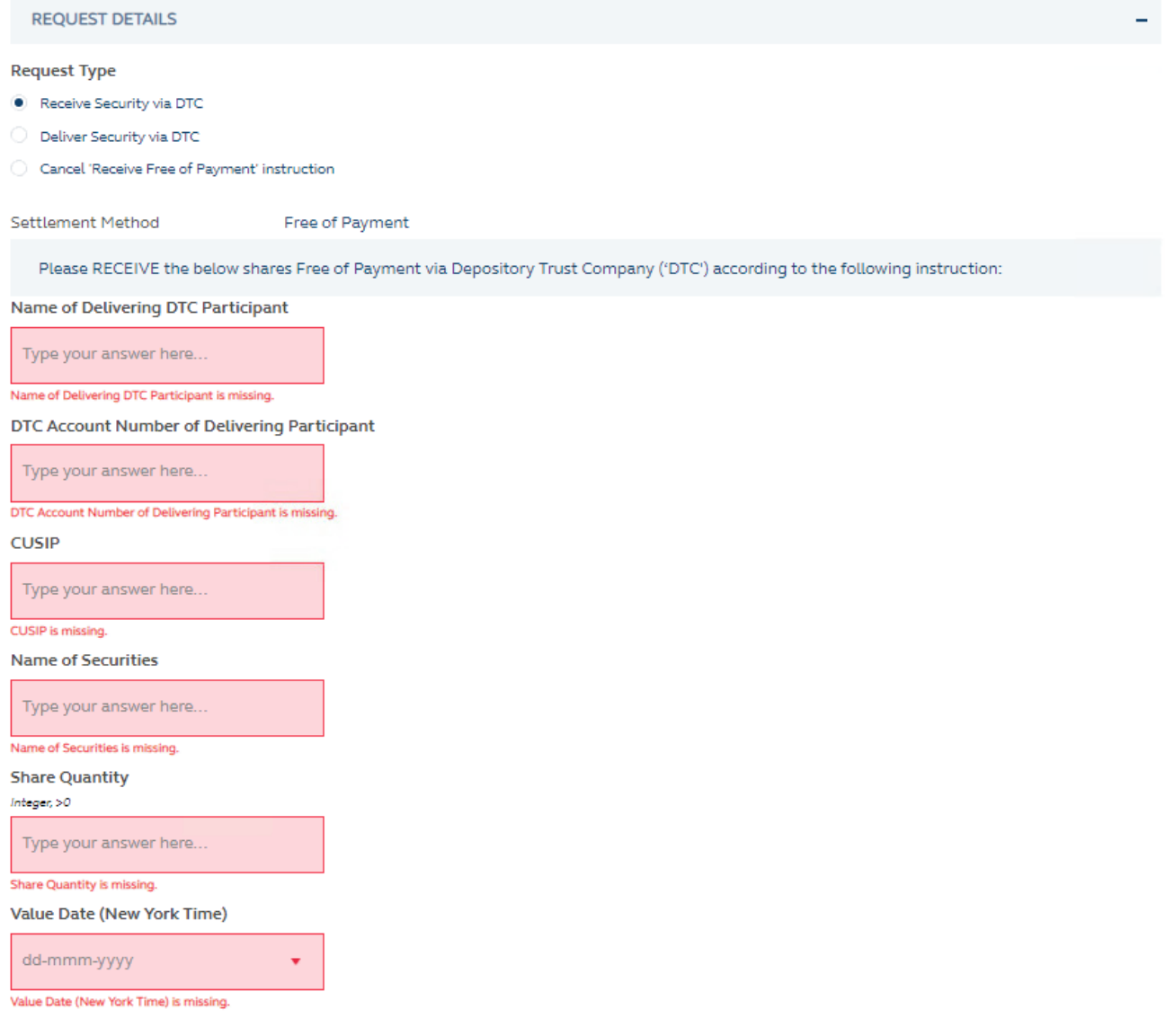

**FIELDS HIGHLIGHTS:**

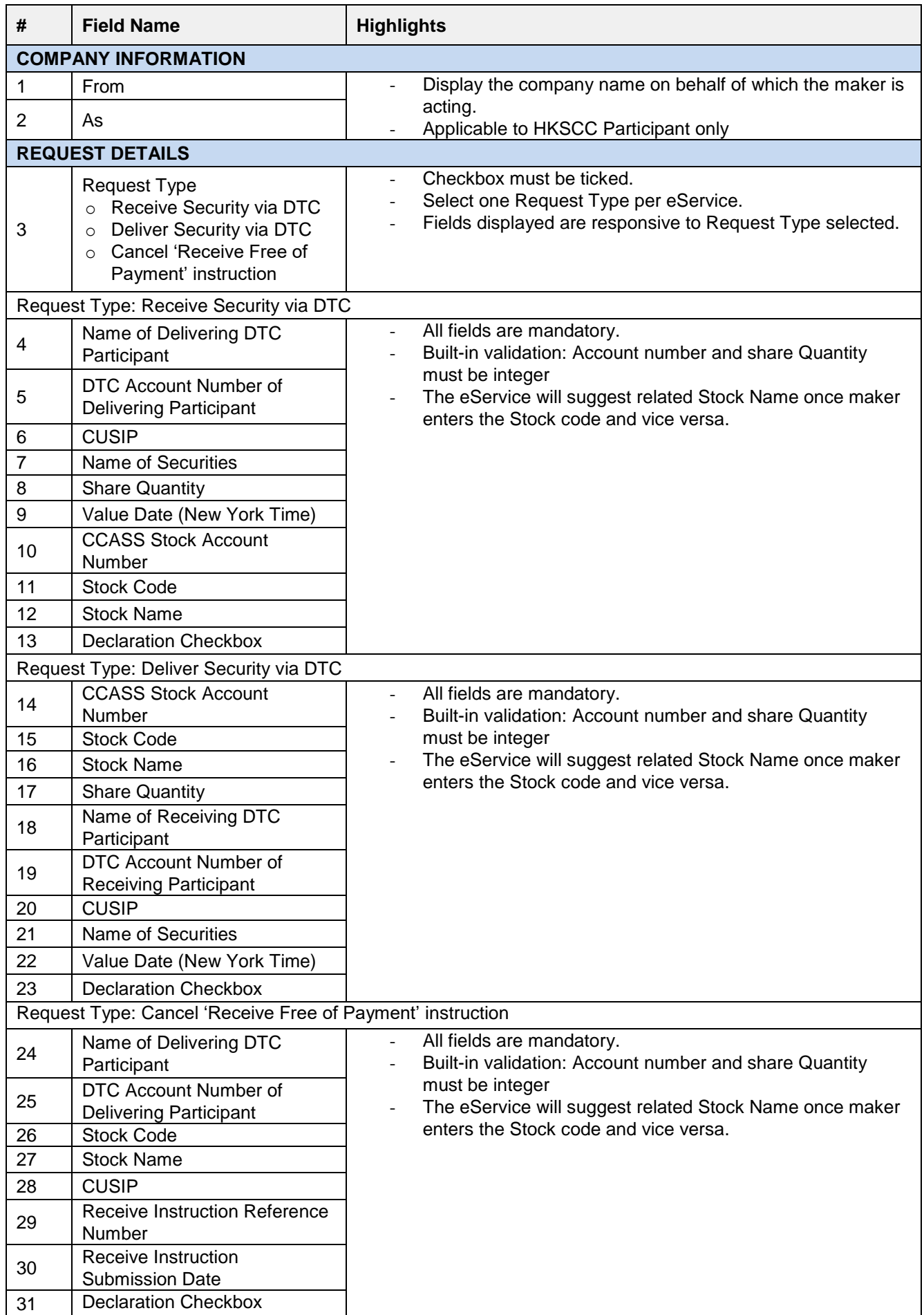

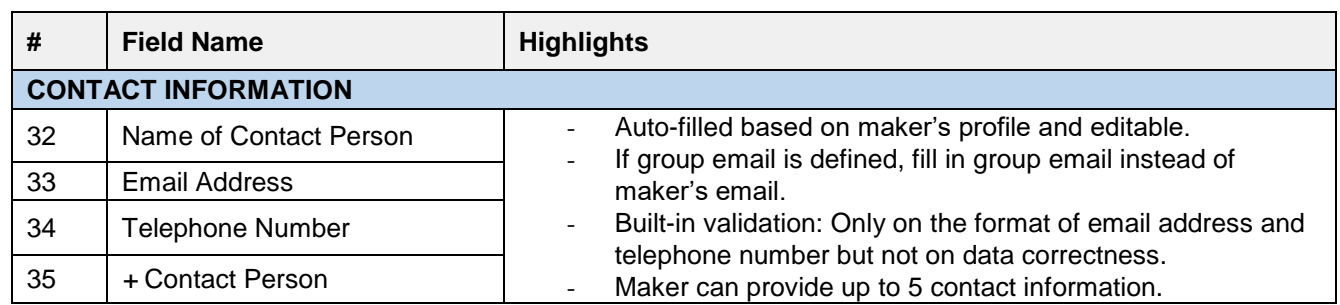